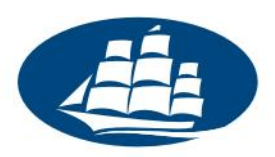

# **System badań ankietowych LimeSurvey**

# **Wprowadzenie dla studentów (dzienne, zaoczne, smba)**

Akademia Leona Koźmińskiego udostępnia swoim studentom serwis internetowy umożliwiający zaprojektowanie i przeprowadzenie własnej ankiety w Internecie. Niniejsze wprowadzenie zawiera podstawowe informacje na temat oferowanego serwisu.

### **1. Dostęp do systemu**

Aby zalogować się do systemu badań ankietowych, w przeglądarkę należy wpisać adres:

#### **https://ankiety[.kozminski.edu.pl/admin/](https://ankiety.kozminski.edu.pl/admin/)**

Następnie należy wpisać login i hasło takie, jakie używane są w innych usługach informatycznych na uczelni (np. email, Wirtualna Uczelnia).

#### **2. Zastosowanie**

System udostępniany przez Akademię Leona Koźmińskiego przeznaczony jest do tworzenia ankiet związanych ze studiami na ALK. Dział IT zastrzega sobie prawo do wycofania ankiet, które:

- są uruchamiane w celach niezwiązanych z uczelnią,
- są sprzeczne z ogólnie przyjętymi zasadami współżycia społecznego,
- odnoszą się do treści niezgodnych z prawem.

## **3. Wygląd ankiet studenckich**

Ankiety tworzone przez studentów zawierają w swoim wyglądzie następujące elementy:

- W stopce znajduje się napis "Ankieta studencka".
- W stopce znajduje się informacja: "Akademia Leona Koźmińskiego nie odpowiada za treść niniejszej ankiety. Autorem ankiety oraz osobą odpowiedzialną za jej treść jest: "Nazwa twórcy ankiety" - "e-mail uczelniany"

Informujemy, iż nie ma możliwości zmiany wyglądu ankiet tworzonych przez studentów.

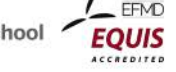

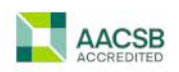

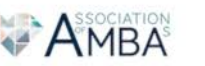

Strona 1

Materiały wewnętrzne ALK Wersja 1.0, 21.07.2019r.

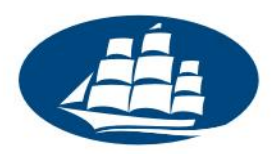

## **4. Wysyłka emaili i informowanie o badaniu**

System badań ankietowych udostępnia link do strony z konkretną ankietą, który może być przekazany potencjalnym osobom badanym np. poprzez email lub serwisy społecznościowe. Takie działania należy jednak przeprowadzić samodzielnie.

Informujemy, że ALK nie pośredniczy w działaniach mających na celu poinformowanie osób badanych o możliwości wzięcia udziału w ankiecie. Mimo iż system badań ankietowych zawiera funkcję umożliwiającą rozsyłanie wiadomości e-mail z zaproszeniem do badania, funkcja ta nie jest dostępna dla studentów.

### **5. Instrukcje obsługi**

Zachęcamy do zapoznania się z materiałami znajdującymi się na oficjalnej stronie internetowej aplikacji LimeSurvey, na którym bazuje serwis ankiet Akademii Leona Koźmińskiego:

- Podręcznik obsługi: https://manual.limesurvey.org/LimeSurvey\_Manual/pl (częściowo przetłumaczony na język polski; jeżeli jakaś strona jest niedostępna po polsku, proszę przełączyć język na angielski w [prawym górnym rogu strony\)](http://docs.limesurvey.org/Podr%C4%99cznik+obs%C5%82ugi)
- Forum dyskusyjne: https://www.limesurvey.org/community/forums (w języku angielskim)
- Dodatkowe materiały (w języku polskim) będą udostępniane przez Dział IT ALK. Informacji na ten temat szukaj na stronie https://ankiety.kozminski.edu.pl .

## **6. Instancje testowe**

Dla tych, którzy chcieliby zapoznać się z systemem ankietowym i przetestować jego możliwości w bezpiecznym środowisku testowym Aka[demia Leona Koźmińskiego udostęp](https://ankiety.kozminski.edu.pl/)nia taki system. Można się do niego zalogować pod adresem:

#### **https://demo-ls.kozminski.edu.pl/admin/**

przy użyciu loginu i hasła takiego, jakie używane są w innych usługach informatycznych na uczelni (np. email, Wirtualna Uczelnia).

## **7. Kontakt z Dzi[ałem IT](http://www.kozminski.edu.pl/pl/studenci/dzial-it/kontakt/)**

**Business School** 

Rankings

Jeżeli nie znajdziesz odpowiedzi na swoje pytania w źródłach wymienionych powyżej, zachęcamy do kontaktu z Działem IT. Szczegółowe informacje dotyczące form kontaktu z nami znajdziesz na stronie https://www.kozminski.edu.pl/pl/studenci/it/kontakt-it/ .

> Materiały wewnętrzne ALK Wersja 1.0, 21.07.2019r.

ul. Jagiellońska 57/59, 03-301 Warszawa tel. (22) 519 21 00, (22) 519 21 45 (IT) help@kozminski.edu.pl

Strona 2

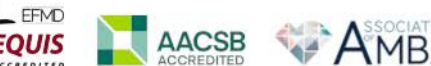

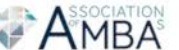

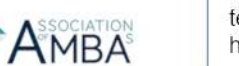